Il quadro **RF "Reddito di impresa in regime di contabilità ordinaria"**.

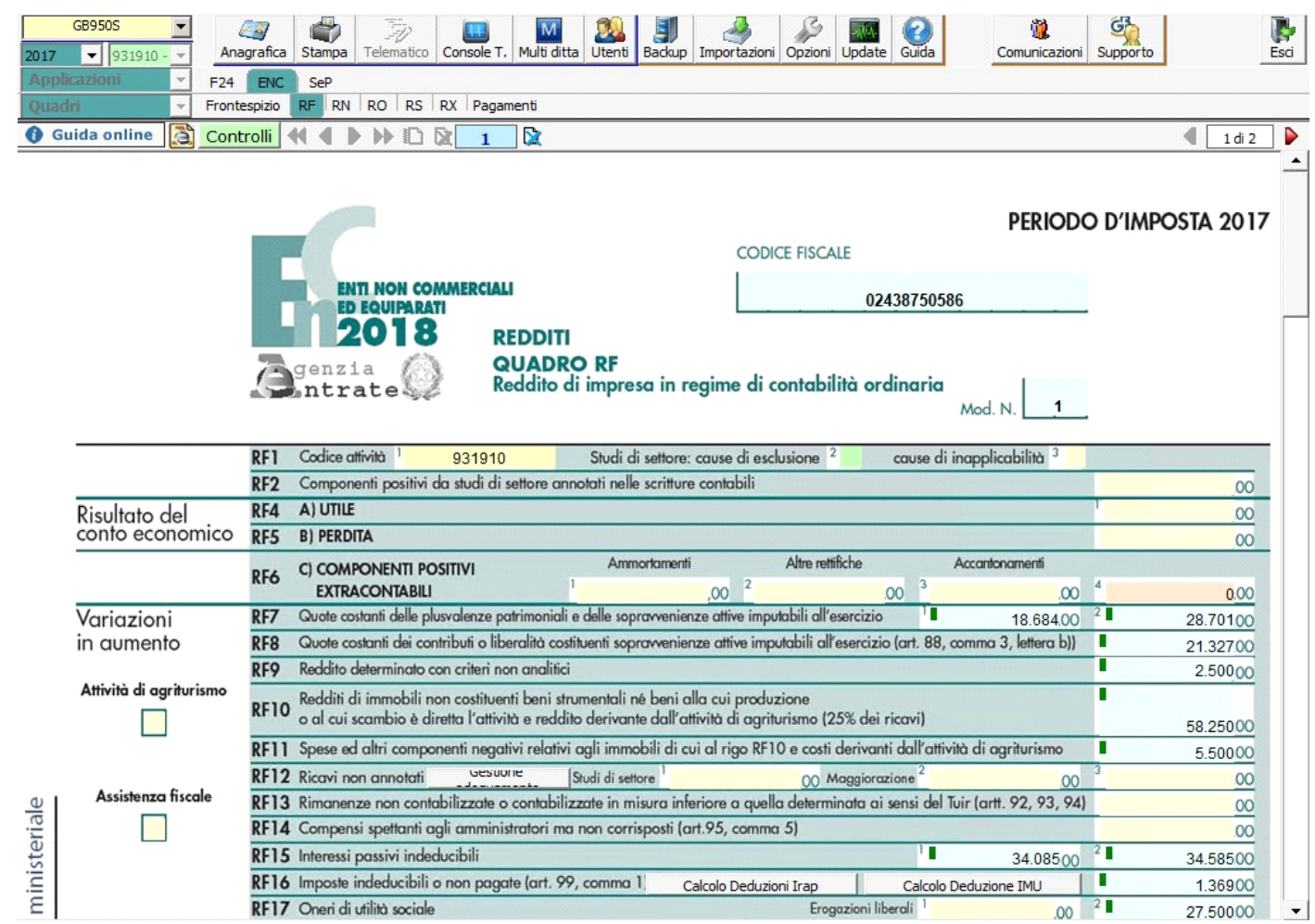

*NB*: Si ricorda che l'Applicazione Enti non Commerciali non prevede il riporto in automatico dei dati dalla contabilità in quanto essa non è gestita *dal nostro programma. Per questo motivo all'interno delle gestioni, le caselle azzurre "Da Contabilità" non vengono movimentate e tutti i dati devono essere inseriti da input nelle caselle gialle.* 

### *Riporto dati dagli anni precedenti*

Per gli utenti che hanno utilizzato, nelle precedenti annualità, il software Dichiarazioni GB, la procedura permette di riportare gli importi dalla dichiarazione del periodo precedente nelle parti del modello che lo richiedono.

Per <u>ottenere il riporto dei dati</u> è necessario accedere alla gestione "Controllo stato applicazione" tramite il pulsante *Econtrolli* 

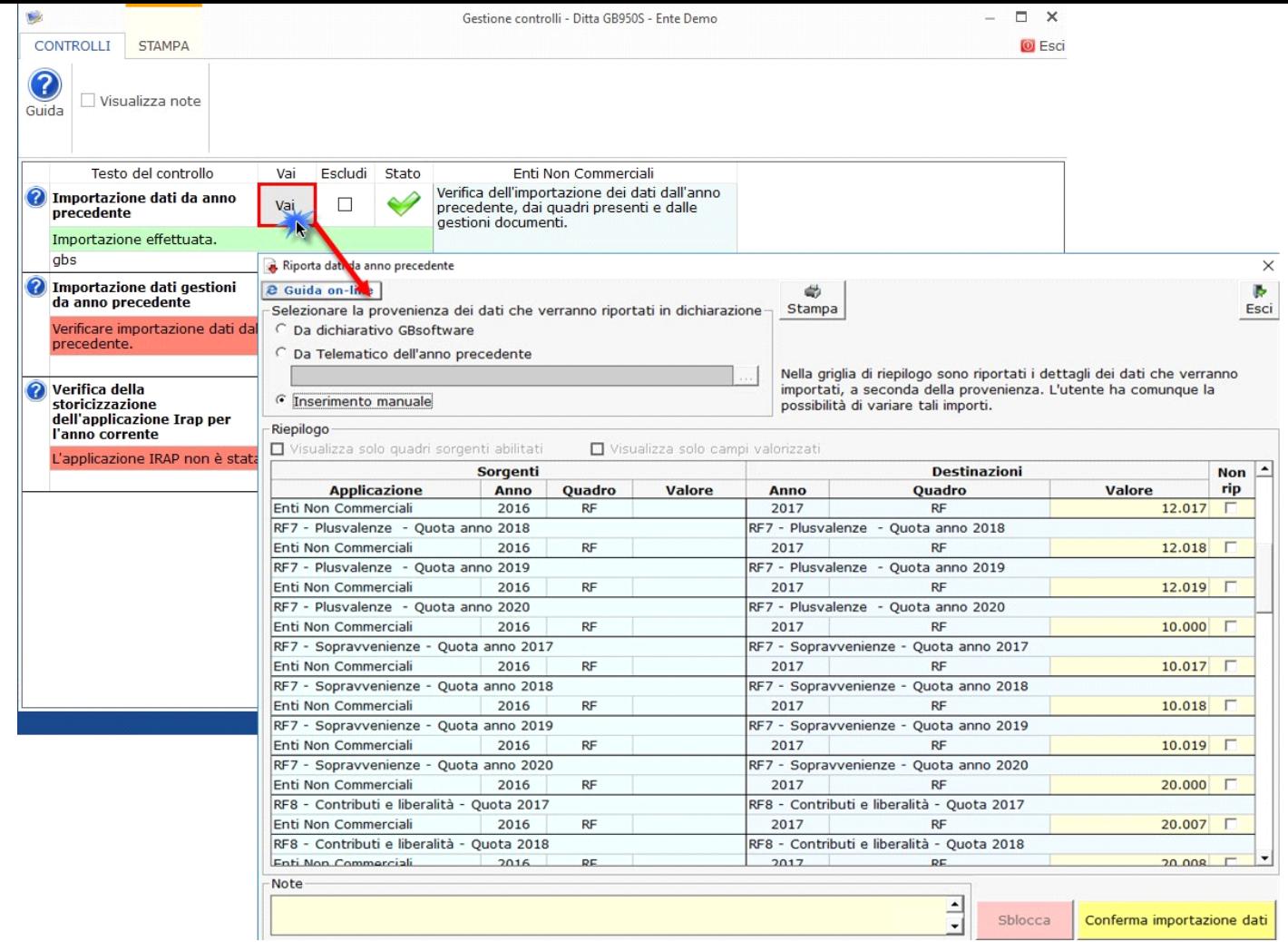

Per maggiori informazioni sul funzionamento della gestione si rimanda alla guida on-line della maschera.

# *Gestioni del quadro RF*

## *RF7 – Plusvalenze patrimoniali e sopravvenienze attive*

Tale gestione permette di determinare le quote costanti delle plusvalenze e delle sopravvenienze imputabili all'esercizio.

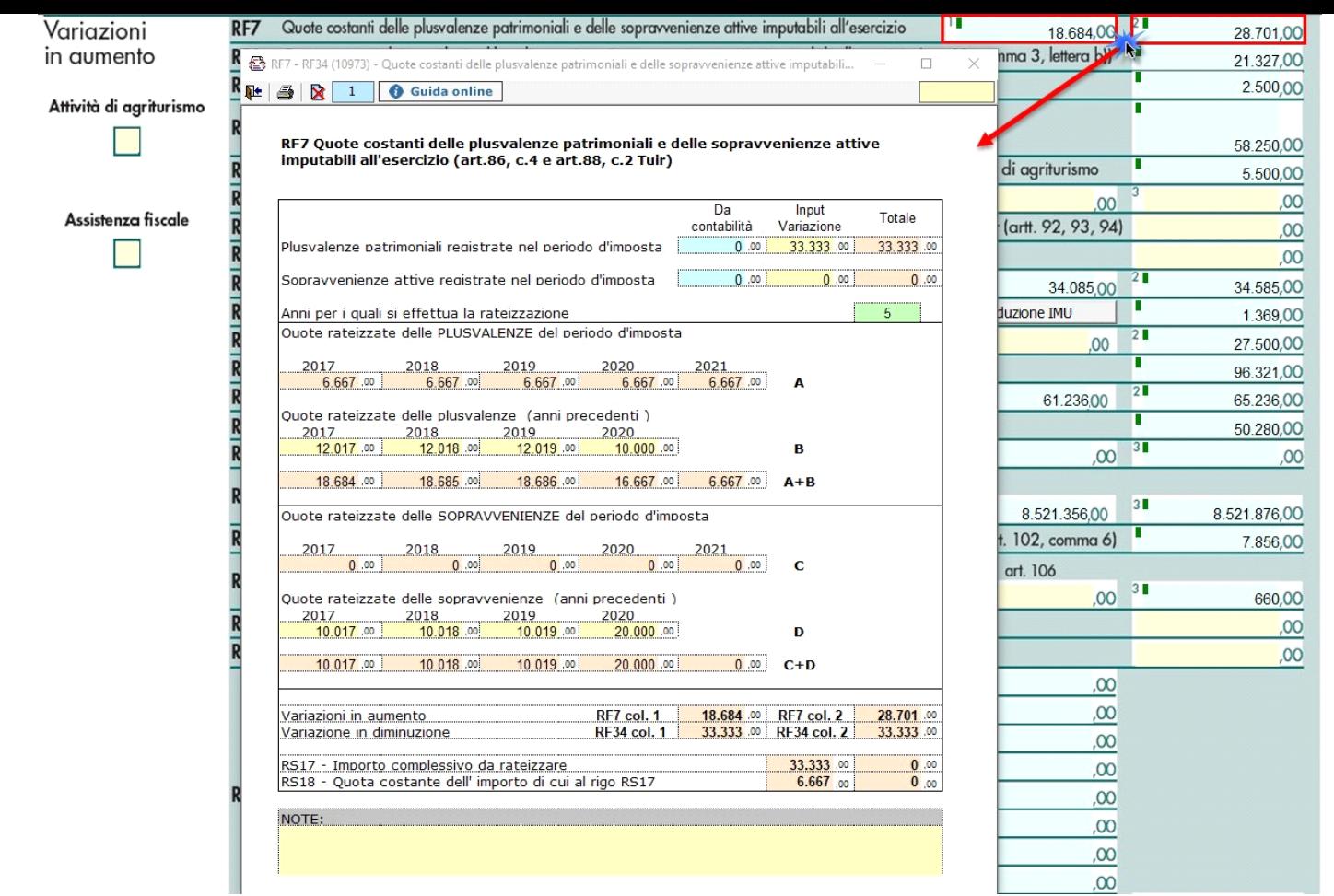

*RF10 – Redditi di immobili non costituenti beni strumentali*

Nel rigo **RF10** è stata inserita una gestione che permette all'utente di inserire il valore dei redditi dei terreni e dei fabbricati che non costituiscono beni strumentali per l'esercizio dell'impresa né beni alla cui produzione o al cui scambio è diretta l'attività dell'impresa.

Nel rigo **RF10** va indicato il reddito determinato in base alle risultanze catastali; si fa presente che nel caso in cui il terreno sia posseduto a titolo di proprietà, enfiteusi, usufrutto o altro diritto reale, nel rigo va indicato anche il reddito dominicale.

La gestione permette anche il riporto nel rigo **RF11** e **RF35** dei costi e i proventi contabilizzati, inoltre per gli imprenditori agricoli che esercitano attività eccedente i limiti di cui all'art. 32, comma 2, lett. b), devono indicare:

- nel rigo RF10, il reddito agrario, per l'attività compresa nei limiti dell'art 32
- nel rigo RF11, la parte dei costi imputabili all'attività compresa nei limiti dell'art 32
- nel rigo RF35, i ricavi riferibili all'attività compresa nei limiti dell'art 32.

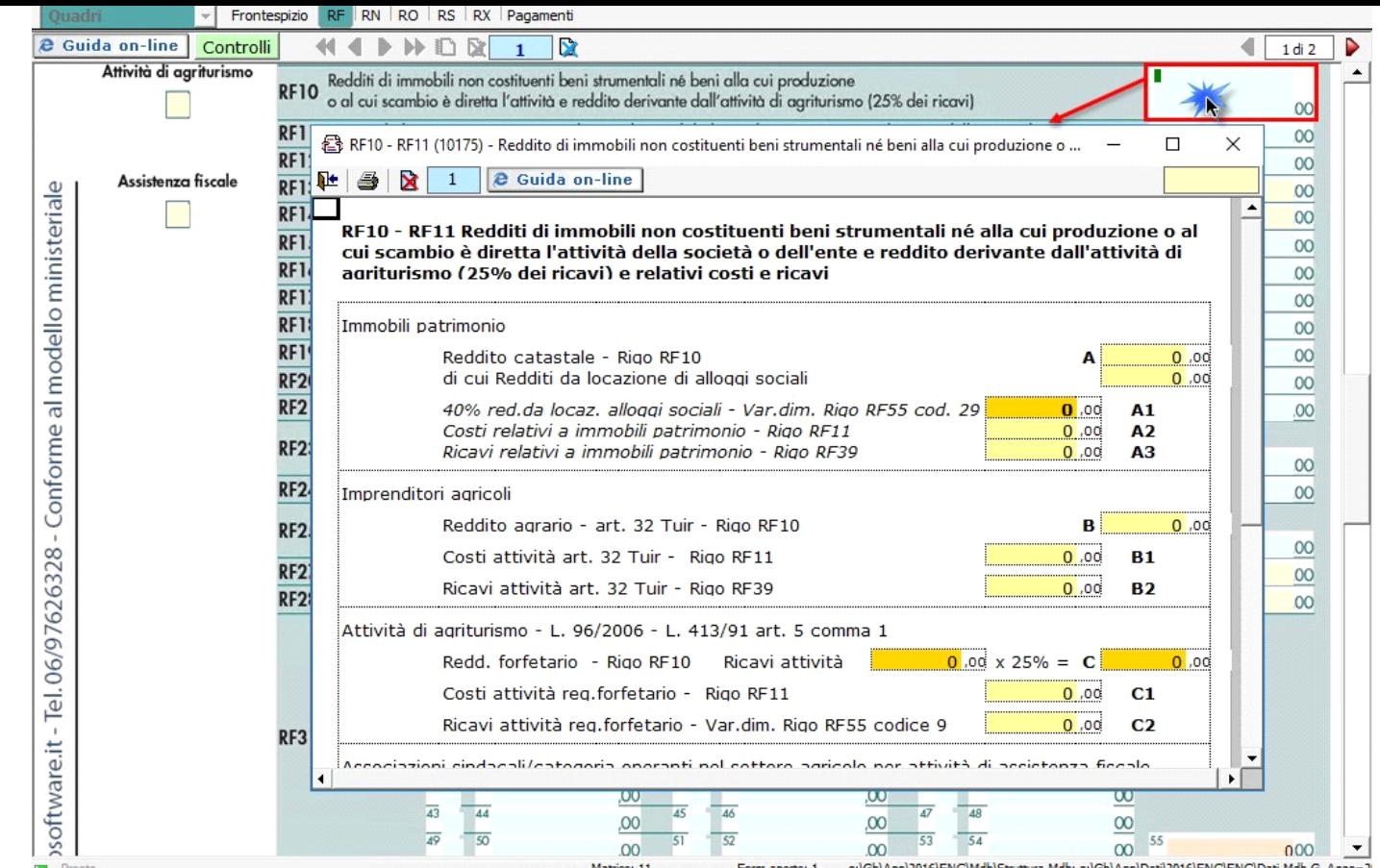

## *F12 – Ricavi non annotati*

Nel rigo **RF12** è presente il pulsante che permette di accedere alla "**Gestione adeguamento**", che sarà resa disponibile con gli studi di settore.

*RF16 – Imposte indeducibili o non pagate*

Nel rigo RF16 sono presenti due gestioni:

- Deducibilità Irap
- Deducibilità Imu

Deducibilità Irap

In questa gestione sono riportati i calcoli delle deduzioni Irap.

Nella prima parte sono riportati: "Saldo 2016" e "Acconti 2017" dell'Irap, il cui pagamento è stato gestito con l'applicazione F24 di GB, e l'Irap effettivamente dovuta per il 2017, indicata nel rigo IR21 della Dichiarazione Irap 2018, anno imposta 2017.

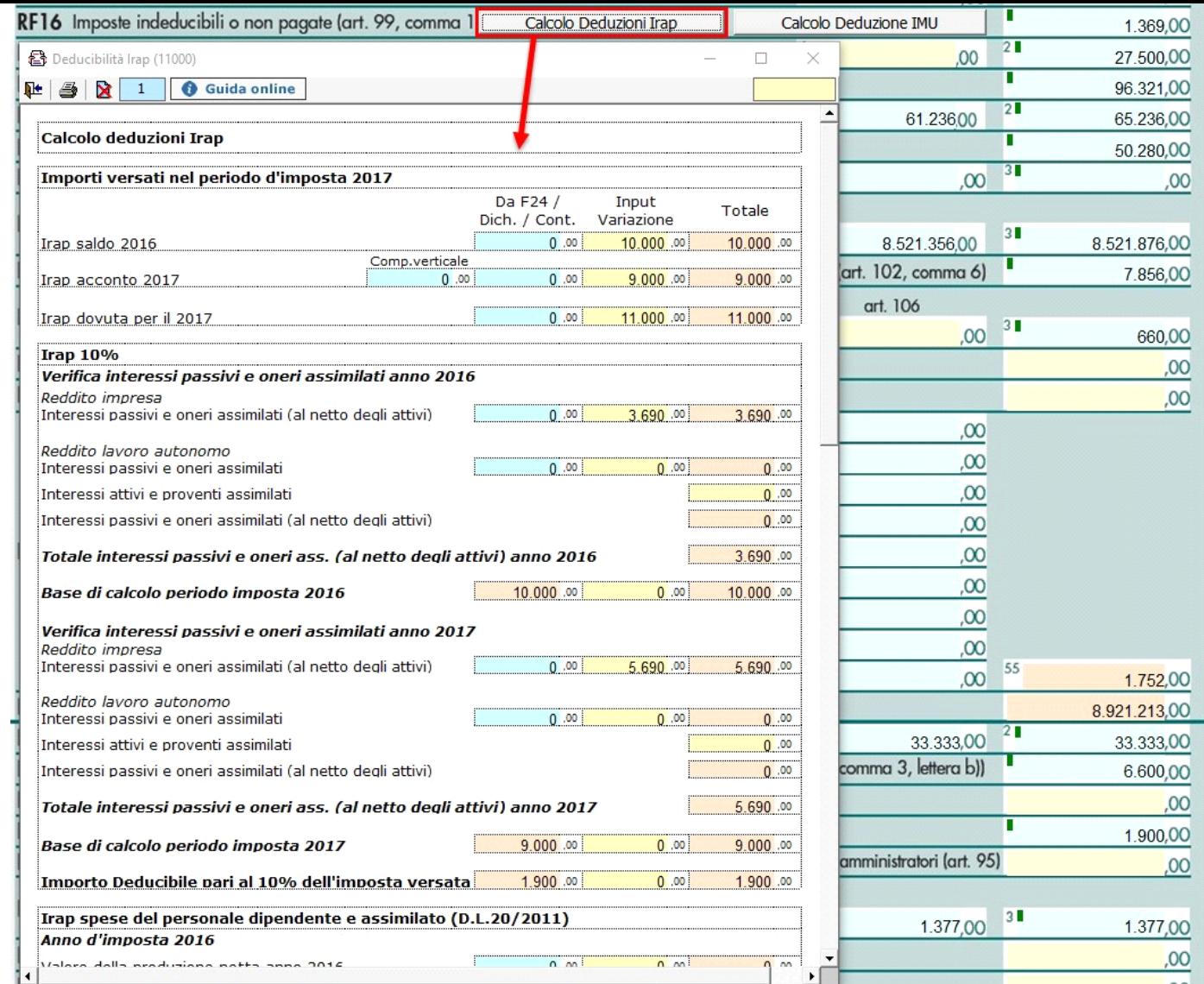

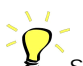

Si ricorda che per il riporto dei dati dal modello F24 è necessario avere inserito la "Data di versamento" nell'"Applicazione F24". L'operazione è verificata in automatico dalla procedura tramite la funzione **Controlli** II pulsante lampeggerà di colore rosso qualora l'operazione non sia stata effettuata/completata.

A seguire sono strutturate due sezioni:

• "Irap 10%", in cui si riporta il calcolo della deduzione forfettaria del 10% sul totale dell'imposta a condizione che concorrano alla determinazione della base imponibile interessi passivi e oneri assimilati indeducibili.

• "Irap spese del personale dipendente e assimilato", in cui si calcola la deduzione analitica dell'imposta, tenendo conto della percentuale di costo del lavoro sostenuto nel periodo rispetto al valore della produzione.

È necessario sottolineare che l'ammontare delle deduzioni calcolate nel periodo, sia analitica che forfettaria, non deve comunque essere superiore al valore dell'imposta complessivamente versata/dovuta.

Deducibilità Imu

La procedura riporta in automatico, dall'applicazione F24, l'imposta versata nel 2017. L'importo, riportato in automatico dal software, deve essere confermato dall'utente ai fini del calcolo della deduzione del 30%.

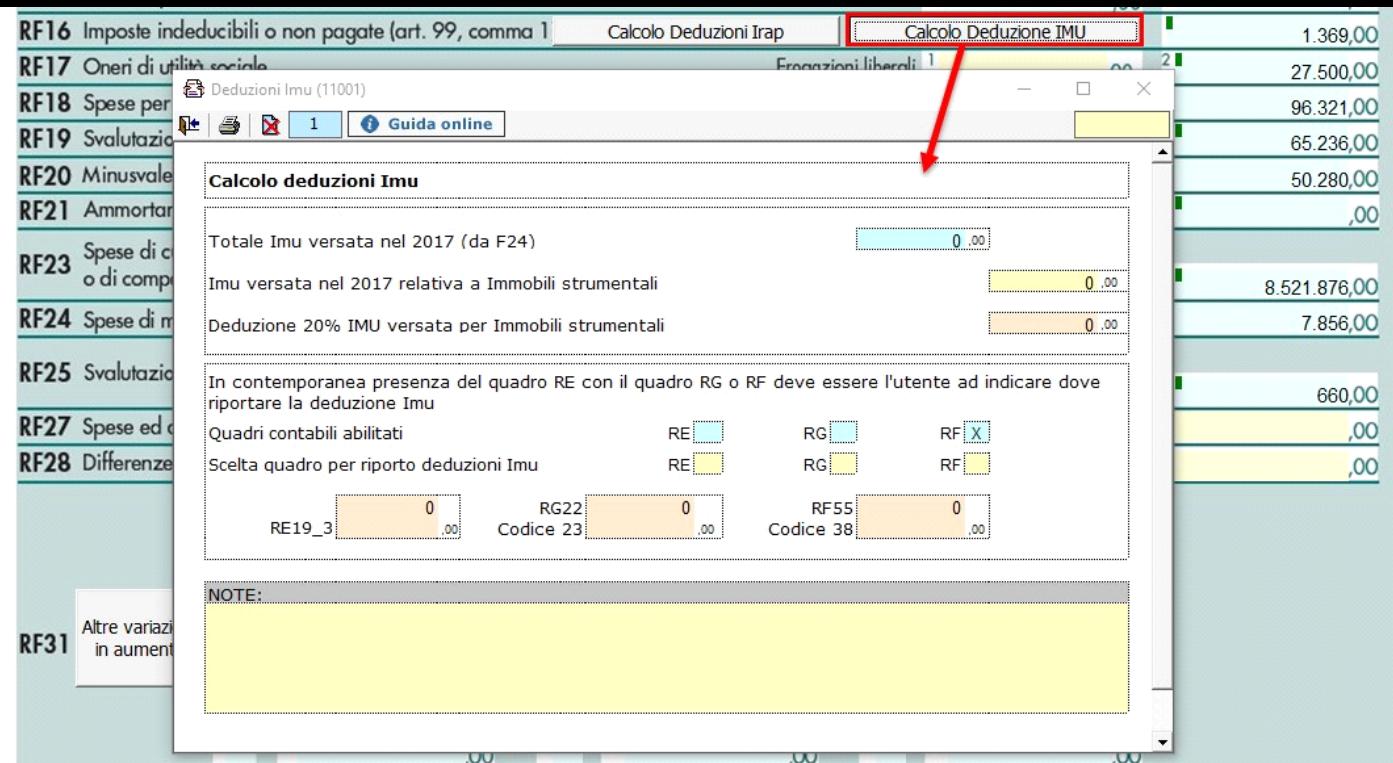

### **NOTA**

Secondo quanto stabilito nell'art 6 comma 1, del decreto legge 29 novembre 2008, n. 185, convertito con modificazioni dalla legge 28 gennaio 2009, n. 2, a decorrere dal periodo d'imposta in corso al 31 dicembre 2008, è ammesso in deduzione un importo pari al 10 per cento dell'imposta regionale sulle attività produttive, forfetariamente riferita all'imposta dovuta sulla quota imponibile degli interessi passivi e oneri assimilati al netto degli interessi attivi e proventi assimilati ovvero delle spese per il personale dipendente e assimilato al netto delle deduzioni spettanti.

I soggetti che possono accedere a tale possibilità di deduzione sono, coloro che determinano la base imponibile IRAP secondo gli art 5, 5 bis, 6, 7 e 8 decreto delegato n. 446 del 15/12/1997, rispettivamente elencati di seguito:

- società di capitali e enti commerciali
- società di persone e imprese individuali
- banche e altri enti e società finanziari
- imprese di assicurazione
- persone fisiche, società semplici e quelle ad esse equiparate esercenti arti e professioni.

Per approfondimenti è possibile consultare la "**Circolare 16/E dell'agenzia delle entrate del 14/04/2009**" e la "**Circolare 8/E dell'agenzia delle entrate del 3/04/2013**".

*RF23 - Spese di cui agli artt. 108, 109 comma 4 e comma 5 ultimo periodo*

Nel rigo **RF23** devono essere indicate le spese di rappresentanza in base alle disposizioni del TUIR. La gestione presente permette di effettuare i calcoli.

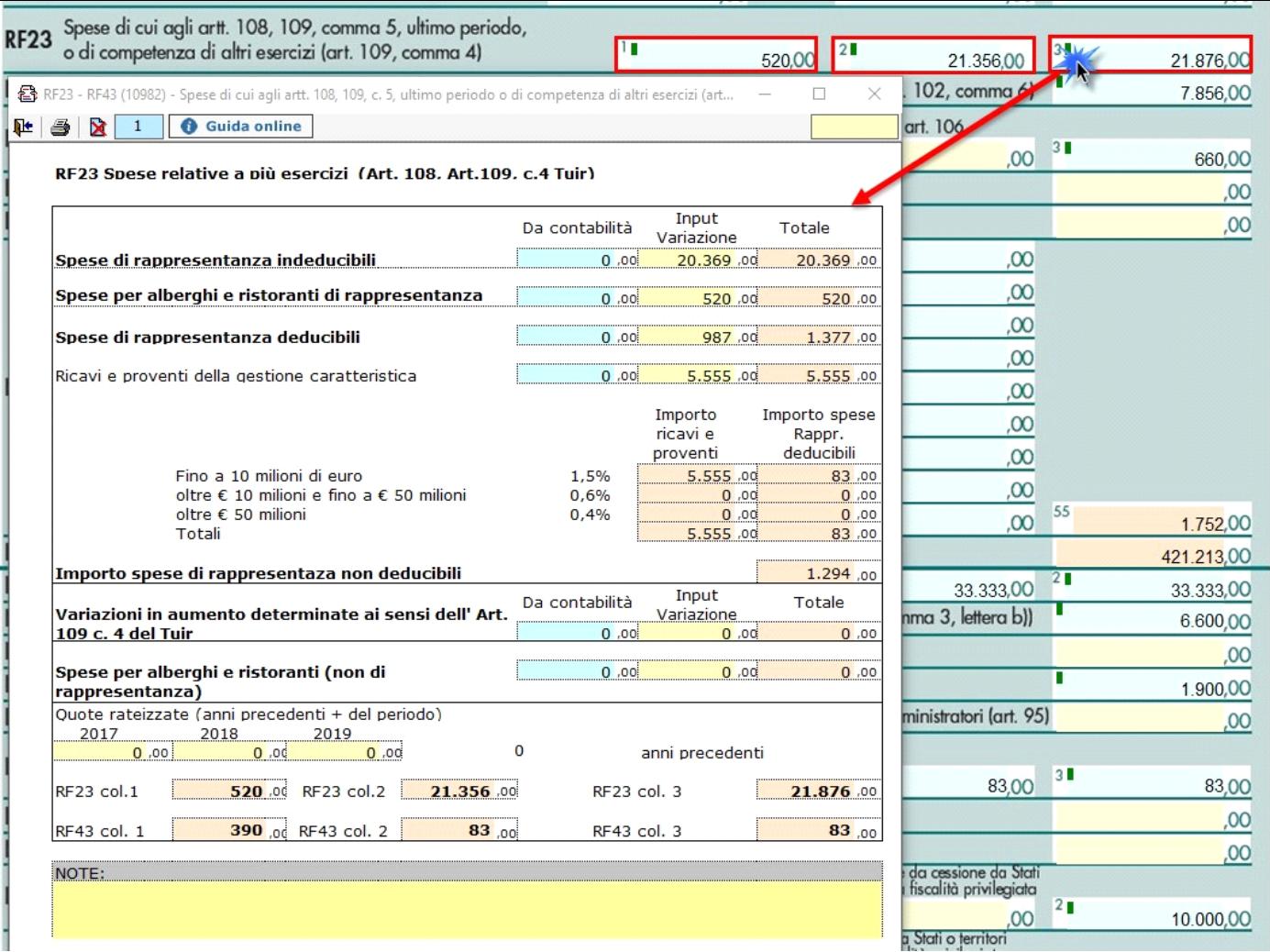

N° doc. 35135 - aggiornato il 04/06/2015 - Autore: GBsoftware S.p.A

GBsoftware S.p.A. - Via B. Oriani, 153 00197 Roma - C.Fisc. e P.Iva 07946271009 - Tel. 06.97626336 - Fax 075.9460737 - [email protected]